Linköpings universitet Institutionen för systemteknik (ISY) Fordonssystem

# Laborationskompendium Fordonsdynamik TSFS02

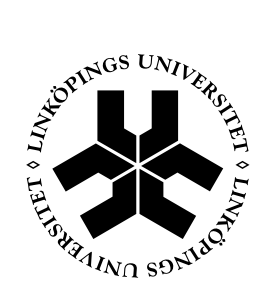

Linköping 2013

*2*

 $\overline{\phantom{0}}$ 

# **Innehåll**

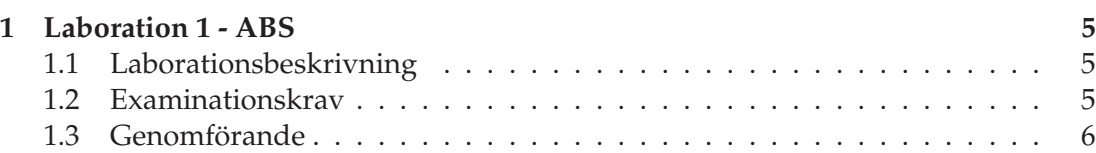

*4*

 $\overline{\phantom{0}}$ 

# Kapitel 1 Laboration 1 - ABS

## **Syfte**

Laborationens syfte är att ge insikt i hur ett ABS-system fungerar och vilka avvägningar som är viktiga när man designar ett ABS-system.

## **1.1 Laborationsbeskrivning**

Den bakomliggande grundtanken med denna laboration är att ge en känsla för vad ett ABS-system gör samt vilka förväntningar man kan ha på ett ABS-system. Detta ska uppnås genom att själv implementera och testköra en regulator och jämföra denna med enklare regulatorer samt det helt oreglerade fallet under olika vägbetingelser.

### **1.2 Examinationskrav**

I detta avsnitt finns ett antal examinationskrav samlade. För att bli godkänd på laborationen måste man

- 1. Närvara vid laborationstillfället
- 2. I förväg ha sett till att man är förtrogen med MATLAB/SIMULINK. Man bör t.ex. kunna koppla upp ett enkelt återkopplat system, simulera detta, exportera data till *Workspace* samt plotta resultatet.
- 3. Svara på alla obligatoriska frågor med fullständiga svar och figurer.
- 4. Vid redovisningen kunna svara på kontrollfrågor från assistenten.

# **1.3 Genomförande**

Ladda hem de filer för laborationen som finns på kurshemsidan och spara dessa i en katalog. Starta MATLAB 2006a och flytta till denna katalog.

Starta ABS-styrutrustningen med knappen på baksidan, dra ur nödstoppsknappen om den är intryckt och tryck på den röda knappen på frontpanelen. ABS-styrutrustningen ska nu surra svagt.

#### **Uppgift 1**

Börja med att öppna modellen ABSController genom att antingen skriva >> ABSController

vid prompten eller genom att klicka File->Open och sedan välja ABSController.mdl. Bygg sedan modellen genom att välja Tools->Real Time Workshop->Build alternativt genom att trycka Ctrl-B.

Oppna Scope-blocken som finns i modellen innan någon simulering startas. Eftersom det är en realtidsmodell kommer SIMULINK nämligen inte att visa några signaler om inte blocken varit öppna under simuleringen. Data loggas dock till Workspace ändå.

Testkör sedan modellen genom att välja Connect to target i Simulation menyn i SIMULINK. Tryck sedan på *Play* symbolen eller välj motsvarande under Simulation menyn.

ABS utrustningen kommer nu att genomföra ett experiment med den inbyggda relästyralgoritmen. När experimentet är klart är det dags att titta på resultatet i *scope*blocken.

Relä-styrningen fungerar enligt följande:

- 1. När bromsfasen av experimentet börjar ställs en förutbestämd konstant bromssignal ut, t.ex. maximal bromskraft.
- 2. När slip-värdet blir större än en viss tröskel ställs en annan konstant bromssignal ut, t.ex. noll bromskraft.
- 3. När slip-värdet bli mindre än en viss annan tröskel så återupptas bromsningen igen. Algoritmen börjar sedan om igen från steg 2.

————————————————————————————————————

————————————————————————————————————

Ungefär hur lång tid tog det att stanna?

**Svar:**

Ungefär hur lång blev stoppsträckan?

**Svar:**

#### **Uppgift 2**

SIMULINK har under simuleringen sparat data som Scope-blocken samlat upp i variabeln ABSDataLog. Spara detta data i en structvariabel genom att skriva

>> DataStruct = [];

>> DataStruct(1).Data = ABSDataLog;

>> DataStruct(1).ExpName = 'Relay controller, dry conditions'; Innehållet i DataStruct kan nu plottas med kommandot

>> mkPlots([1],{'r--'},[2]);

Kommandot ovan plottar innehållet i DataStruct(1) med en röd streckad linje med bredd 2. Det första argumentet i funktionen mkPlots.m bestämmer alltså vilka data som ska plottas, det andra argumentet i bestämmer linjetyp medans det tredje bestämmer vilken linjebredd respektive plot skall ha. I MATLAB-hjälpen kan man bl.a. läsa att följande linjetyps-kombinationer finns:

Various line types, plot symbols and colors may be obtained with  $PLOT(X, Y, S)$  where S is a character string made from one element from any or all the following 3 columns:

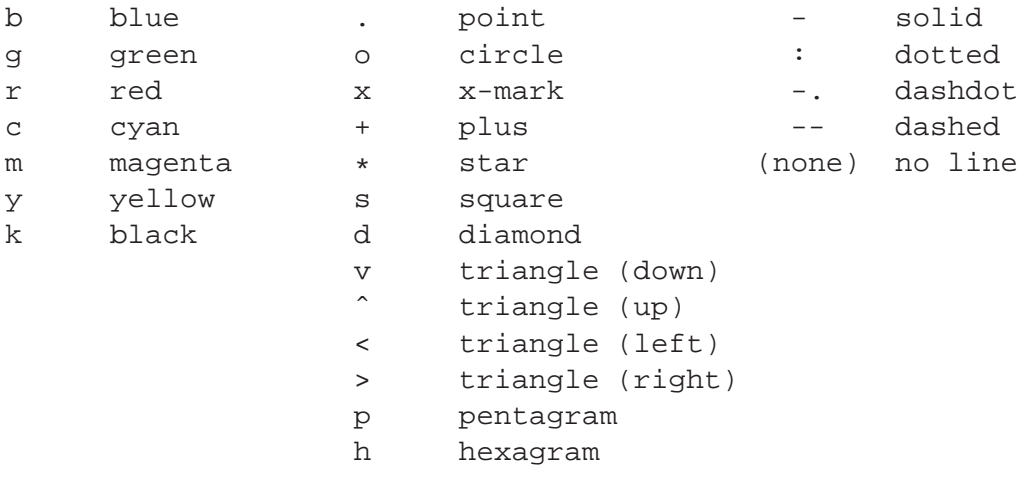

#### **Uppgift 3**

Det är nu dags att jämföra relä-styrningen med en tvärnit. Ställ om de båda övre väljarna i ABSController så att Relä-styrningen får en nolla och Hjullåsnings-styrningen får en etta. Gör sedan om simuleringen. Modellen behöver inte byggas om.

```
Spara därefter undan datat från simuleringen på position 2 i din datastruct
>> DataStruct(2).Data = ABSDataLog;
>> DataStruct(2).ExpName = 'Wheel lock, dry conditions';
Plotta ånyo innehållet i DataStruct men den här gången med kommandot
>> mkPlots([1 2],{'r--','b-'},[2 2]);
Vad blev stoppsträckan?
```
————————————————————————————————————

————————————————————————————————————

**Svar:**

Vilket experiment gav kortast stoppsträcka?

**Svar:**

#### **Uppgift 4**

För att se om resultaten i Uppgift 3 blir annorlunda på blött underlag skall nu experiment med blött hjul göras. Utför därför två simuleringar med blött hjul och spara undan datat på samma sätt som ovan fast på plats 3 och 4. Döp t.ex. datat till *Relay controller, wet conditions* och *Wheel lock, wet conditions*

Plotta därefter på samma sätt som ovan de två experimenten i samma figur. Använd t.ex. kommandot

```
>> mkPlots([3 4],{'r--','b-'},[2 2]);
```
Vilket experiment gav kortast stoppsträcka?

#### **Svar:**

Jämför experimenten med de två med torra förhållanden. Använd t.ex. kommandot >> mkPlots([1 2 3 4],{'r--','b--','r-','b-'},[2 2 2 2]);

————————————————————————————————————

Vilken är den största fördelen med ett ABS bromssystem jämfört med att bromsa själv?

————————————————————————————————————

**Svar:**

#### **Uppgift 5**

En nackdel med Relä-styrningen är att maximal bromskraft läggs ut direkt och låser hjulet nästan omgående, när bromsen släpper accelereras hjulet upp till bilens hastighet igen. Det mesta av bromsverkan sker då när hjulet accelereras upp igen och inte när man bromsar. Detta märks speciellt tydligt på det blöta underlaget.

Konstruera en bättre regulator!

Implementera er regulator i My Controller/ABS Controller. Blocket My Controller har en s.k. mask, använd Model browser eller högerklicka på blocket och välj *Look* under mask för att öppna det. Glöm inte att bygga om modellen innan du provkör den.

Spara på samma sätt som ovan undan datat och plotta tillsammans med de övriga experimenten från blött underlag.

Beskriv hur ni konstruerat regulatorn och utvärdera den mot de enklare regulatorerna.

————————————————————————————————————

—————————————————————————————————————–

—————————————————————————————————————–

**Svar:**

#### **Uppgift 6**

Utvärdera slutligen alla experimenten. Vad är det för skillnader mellan de olika reglerstrategierna och vilka är för- respektive nackdelarna (jämför exempelvis slippet mellan de olika experimenten)?

————————————————————————————————————

—————————————————————————————————————–

—————————————————————————————————————–

**Svar:**